# intro to programmable lighting with CEMMI co-founder Daniel Taub

## hosted by the Artisan's Asylum

## prerequisites:

- Basic understanding of computers (terminal knowledge a plus)
- Love of all things blinky, flashy, fadey, or pulsey

topics:

- 1) Color Kinetics
	- = Power supply detection and configuration
	- = Single fixture control using KiNet
	- = DMX512 controllers
- 2) LED Arrays and NumPy
	- = [Basic](http://en.wikipedia.org/wiki/Matrix_(mathematics)) Linear Algebra
	- $=$  Light array control using BluewayPx
	- = Light Strand [Simulator](https://github.com/CEMMI-org/Blueway/tree/class)
- 3) [SaikoLED](http://www.google.com/url?q=https%3A%2F%2Fgithub.com%2FsaikoLED%2F&sa=D&sntz=1&usg=AFQjCNEX1ej2em7amoMNZf6RwlUhYVF-BA) (if time permits)
	- $=$  Arduino [\(1.0\)](https://github.com/saikoLED/saiko5/tree/1.0) and PWM
	- = [TouchOSC](http://hexler.net/software/touchosc-android) and [liblo](http://liblo.sourceforge.net/) (advanced)
	- = [PureData/](http://puredata.info/community/projects/software/pd-extended)MaxMSP (advanced)

## resources:

#### Software:

http://www.colorkinetics.com/ls/controllers/quickplaypro/ https://github.com/vishnubob/kinet https://github.com/CEMMI-org http://numpy.scipy.org/

General:

http://www.directionless.org/color-kinetics/Main\_Page http://saikoled.com/ http://en.wikipedia.org/wiki/User:Dcianf (trivia: CK History) <http://cemmi.org/index.php/forum/index>

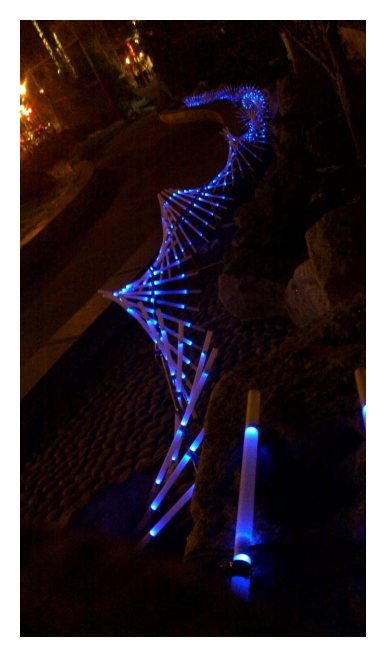

revision 1.0b

# Part One: Setup and Simple Control

One person in each group will need to install: [QuickPlay Pro](http://www.google.com/url?q=http%3A%2F%2Fwww.colorkinetics.com%2Fsupport%2Faddressing%2F&sa=D&sntz=1&usg=AFQjCNGdb-qTWZoavGvLAgEMfQLBNCYriw) (QPP)

#### **Configuring a Power Supply**

- 1. Disable other connections and firewalls
- 2. Plug in Power/Data Supply (PDS)
- 3. Connect Ethernet Cable
- 4. Open QPP (If PDS not found, set static IP as listed below\*)
- 5. Set IP for PDS Configuration
- 6. Set DMX Addresses for Fixture Configuration (serial number?)

#### **Configuring computer to talk to lights\***

- 1. Set static IP and netmask for computer to match PDS
- 2. Download software listed below

#### Each person will need the following installed:

- - [Python](http://python.org/getit/) 2.6 or 2.7 [\(ipython](http://ipython.org/download.html) recommended)
- - [git](http://git-scm.com/download) (windows instructions [here\)](http://help.github.com/win-set-up-git/)
- Vishnubob's [Kinet](https://github.com/vishnubob/kinet) (via git as follows:)

#### **Using git to get source code from github**

- 1. If you want to be able to collaborate online, get a github account
- 2. If you have git, but aren't on github, use the following command: git clone http://github.com/vishnubob/kinet.git
- 3. If you don't have git, you can download code [here](https://github.com/vishnubob/kinet/zipball/master)

### **Controlling Lights!**

- $1. > cd$  kinet
- 2. edit examply.py, change line 31 to match your PDS's IP
- 3. > python example.py

### **Creating your first Python light control script**

from kinet import \* pds = PowerSupply("192.168.0.???")  $fix = FixtureRGB(0)$ pds.append(fix) fix.set\_rgb([0,222,255]) pds.go()

#### revision 1.0b

## How does it work?

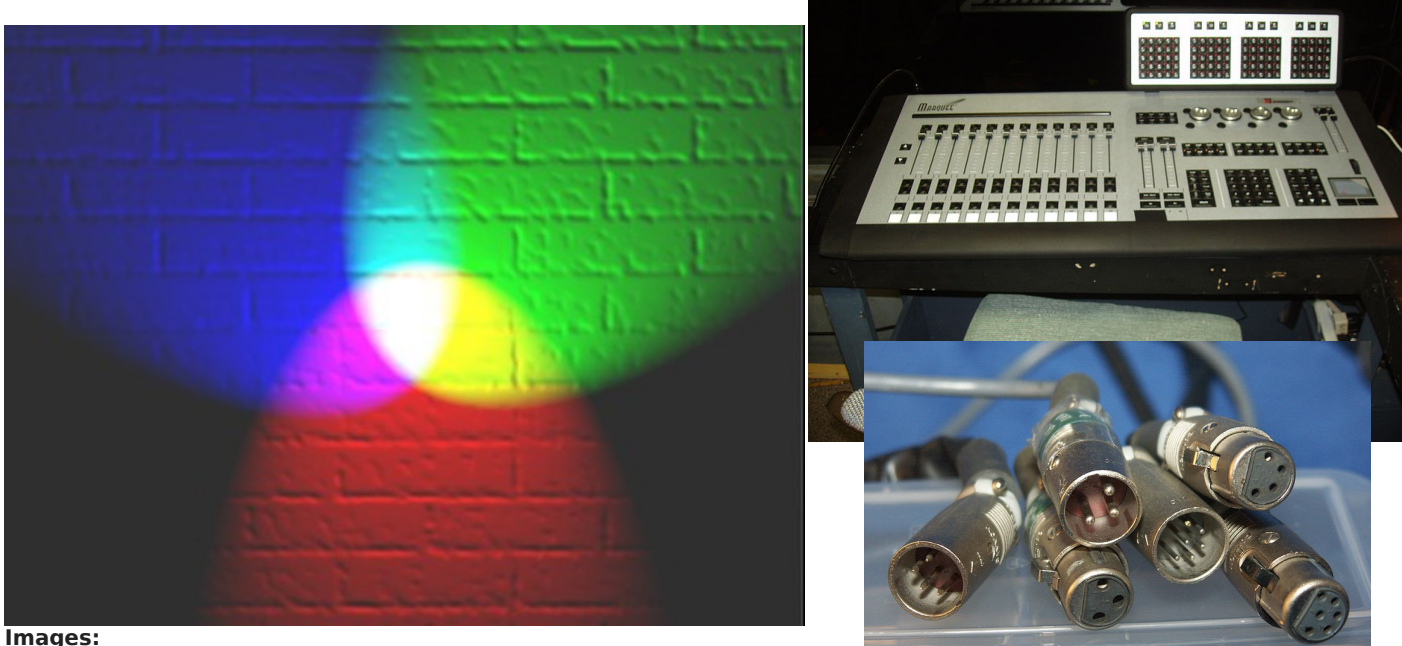

 **[http :// en . wikipedia . org / wiki / File : Et \\_ marquee \\_2. JPG](http://en.wikipedia.org/wiki/File:Et_marquee_2.JPG)  [http :// en . wikipedia . org / wiki / File : RGB \\_ illumination . jpg](http://en.wikipedia.org/wiki/File:RGB_illumination.jpg)** http://en.wikipedia.org/wiki/File:Group\_of\_XLR\_connectors\_PICT6918.jpg

#### **DMX512 History**(from [Wikipedia\)](http://en.wikipedia.org/wiki/DMX512)**:**

-1986: Digital Multiplex with 512 pieces of information -Revised in 1990, and Entertainment Services and Technology Association (ESTA) worked from 1998-2004 to develop it into an ANSI standard -Most recent revision was in 2008, birthing DMX-512A was born.

#### **DMX over UDP: [ArtNet](http://en.wikipedia.org/wiki/Art-Net) and KiNet.**

-Used from controller to supply. DMX often still used between supplies and from supplies to fixture.

-512 bytes and a Magic Header (Opcode, Protocol, Universe, Sequence Number).

-KiNet Header allows PDS to recognize the packets and respond to them.

-Header to control lights well known through reverse engineering

-Headers for power supply and fixture discovery protocols are still at large.

Get [WireShark](http://www.wireshark.org/) and try to figure it out yourself !!

#### **Universes:**

Maximum RGB lights in a universe:  $512 / 3 = 170 \%$  How many for RGBA lights?

 revision 1.0b This work is licensed under a **Creative Commons** Attribution-NonCommercial-ShareAlike 3.0 Unported License.

© 2012 Daniel M. Taub http://dmtaub.com  [dmtaub @ cemmi. org](mailto:dmtaub@gmail.com)

# Part Two: NumPy and Matrix-style control

You will additionally need the following installed:

- - [Numpy](http://docs.scipy.org/doc/numpy/user/install.html) and/or [SciPy](http://www.google.com/url?q=http%3A%2F%2Fwww.scipy.org%2FInstalling_SciPy&sa=D&sntz=1&usg=AFQjCNFmSsZLQBdsKXi4TcMTAx7XyFocqQ) (might be easiest via easy install)
- CEMMI's [BluewayPx](http://github.com/CEMMI-org/Blueway.git) (download or via git as follows:)

#### **Creating your own branch with git**

- 1. > git clone http://github.com/CEMMI-org/Blueway.git
- $2. > cd$  Blueway
- 3. > git checkout class
- $4.$  > git checkout -b your name here

#### **Numpy primer: these create equivalent data structures!**

numpy.array( $[0,0,0]$   $*$  50) numpy.zeros(150) numpy.zeros([50,3]).flatten() numpy.zeros([50,3]).reshape([150])

#### **Your first Python Light control application**

- 1. Run the Example: "python example.py 1"
- 2. Brows To: http://localhost:8000/
- 3. Investigate the Source Code
	- a. Note the \_\_main \_\_\_block at the bottom
	- b. Note the options parser, try running with "--help"
	- c. Note the loop through the matrix (as an array)
- 4. Follow Instruction to Alter the Program
- 5. Refer [here](http://www.scipy.org/Tentative_NumPy_Tutorial) for more on Numpy

## **Ideas for projects:**

Based on Kinet:

Light that responds to sensors, audio, etc.

Fixture Subclass that.. ..pairs with another fixture! ..knows its location relative to others! Fixture Collection that allows grouping within PDS

Based on BluewayPx:

Implement Vertical fade! Create a timing engine! Design Layout Manager to switch between different installations! Add capabilities to make the web interface a better learning tool!

This work is licensed under a **Creative Commons** 

Attribution-NonCommercial-ShareAlike 3.0 Unported License.

© 2012 Daniel M. Taub http://dmtaub.com  [dmtaub @ cemmi. org](mailto:dmtaub@gmail.com)

# Part Three: SaikoLED, Arduino, and Open Sound Control

You will additionally need at least one of following installed:

- **Arduino** programming environment
- - [PyLiblo\(](http://das.nasophon.de/pyliblo/)might be easiest via easy install)
- TouchOSC (free for Android) or Puredata

#### **Checking out SaikoLED code:**

- $1.$  > git clone http://github.com/saikoLED/saiko5.git
- 2. > cd firmware/arduino-sketchbook
- $3.$  > git checkout -b your name here
- $4.$  > ln -s  $*$  ~username/sketchbook/
- 5. Puredata only: go to software/puredata and follow README

#### **Modifying code:**

- 1. Open smooth fade.pde
- 2. Try to remove the blue section of the fade: only red and green
- 3. What do you notice about the colors you see?

# moar hacking time....

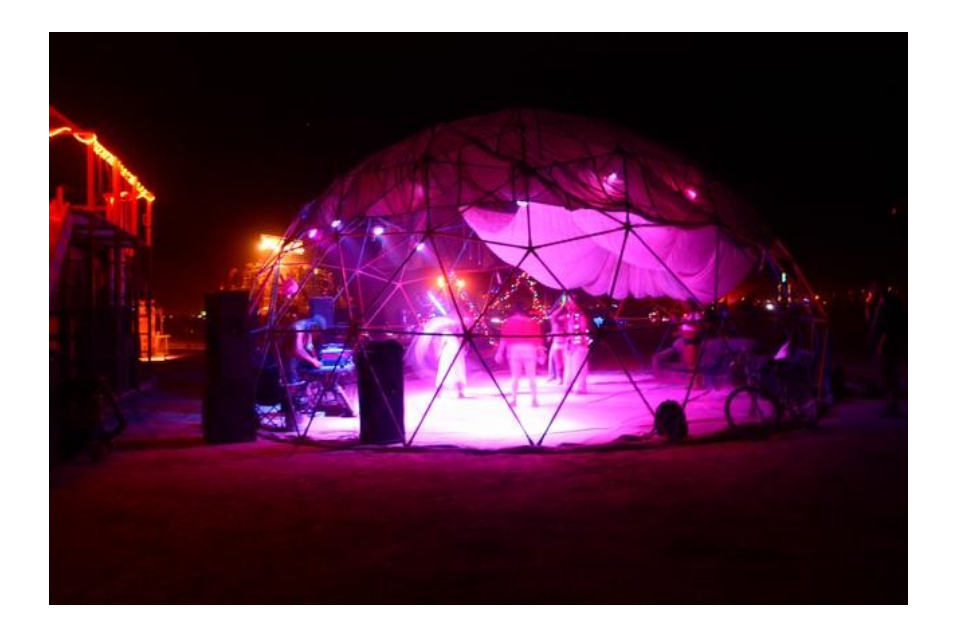

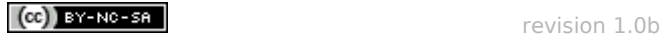

This work is licensed under a **Creative Commons** Attribution-NonCommercial-ShareAlike 3.0 Unported License. © 2012 Daniel M. Taub http://dmtaub.com  [dmtaub @ cemmi. org](mailto:dmtaub@gmail.com)